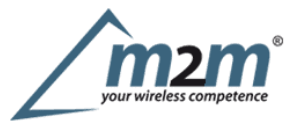

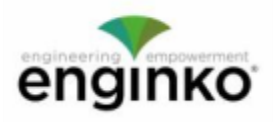

#### **Table of Contents**

- MCF-LWWS0x Operating Manual
- · 1. Description
- 2. Overview
	- o 2.1 Technical data
	- o 2.2 Installation
	- o 2.3 Configuration
	- o 2.4 System led
	- o 2.5 Firmware update
- $-3.$  Setup
	- o 3.1 Period
		- o 3.2 Altitude compensation o 3.3 Other settings
- 
- · 4. Diagnostic
- 5 LoRaWAN network
	- o 5.1 Activation
	- o 5.2 Other settings
- 6 Passwords
- 7 Configuration file
	- o 7.1 Multi devices configuration
- 8 Payload
- $\bullet$  9 Maintenance
- · 10 Davis references
- 11 Ordering code 12 Declaration of conformity
- $\bullet$  13 Contacts

### **MCF-LWWS0x Operating Manual**

#### **Important safety information**

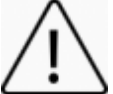

Read this manual before attempting to install the device! Failure to observe recommendations included in this manual may be dangerous or cause a f**ety information**<br>Read this manual before attempting to install the device! Failure to observe recommendations included in this manual may be dangerous or cause<br>violation of the law. The manufacturer will not be held resp operating manual.

- Do not dismantle or modify in any way.
- The device isnot intended to be used as areference sensor, and enginko Srlwill not be held liable for any damage which may result from inaccurate readings. Avoidmechanical stress
- Do not use any detergent or alcohol to clean the device.

#### **Disposal information for users**

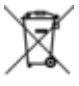

Pursuant to and in accordance with Article 14 of the Directive 2012/19/EU of the European Parliament on waste electrical and electronic equipment (WEEE), and pursuant to and in accordance with Article 20 of the Directive 2013/56/EU of the European Parliament on batteries and **accumulators and waste batteries.**

Thebarred symbol of the rubbish bin shown on the equipment indicates that, at the end of its useful life, the product must be collected separately from otherwaste.

For additional information and how to carry out disposal, please contact the certified disposal service providers.

## **1. Description**

MCF-LWWS0Xisacomplete Davis Instruments Vantage Pro2 Weather Station that integrates aLoRaWAN® communication system (MCF-LW06DAV or MCF LW06DAVP).The station, rugged and flexible, is equipped with awide range of sensors and itoffers reliable weather data under the most demanding circumstances and gives these variables:

- Inside and Outside Temperature and Relative Humidity
- **Barometric Pressure**
- Rainfall
- Dew Point
- Wind Speed and Direction sensors (detachable)
- Solarradiation (only available in MCF-LWWS00 and MCF-LWWS01)
- PM1, PM2.5, PM10 (only available in MCF-LWWS01 and MCF-LWWS03)
- UVsensor available as optional

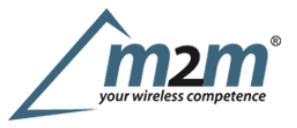

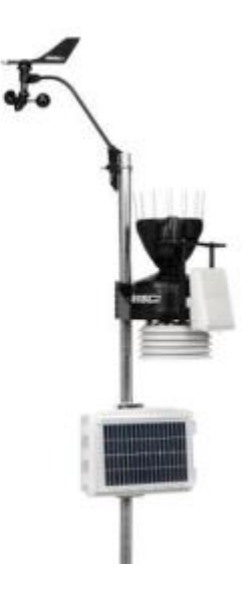

# **2. Overview**

There are 4 different versions:

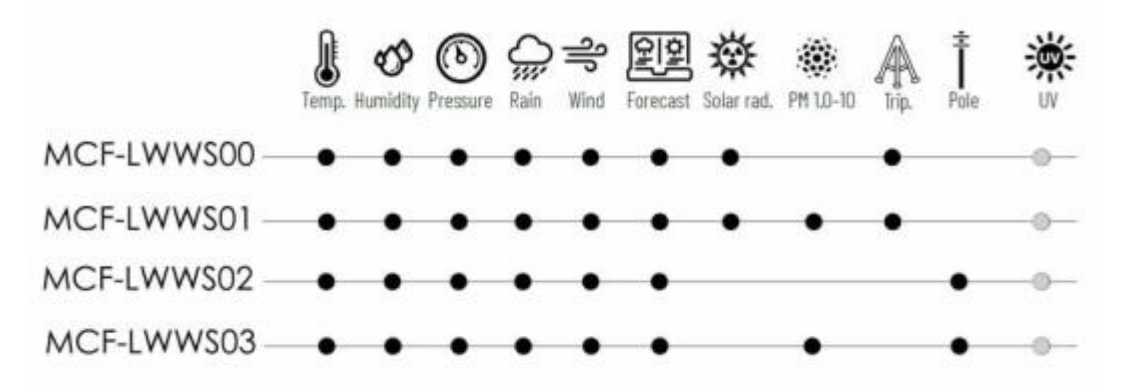

TheUV sensor is available as optional.

Based on the different version, some sensors can be not present.

#### **2.1Technical data**

- CPU Cortex M0+
- EEProm 32Kb
- Flash 64k ٠
- EncryptionAES 128 bit ٠
- ClassA LoRaWAN® 1.0.2 stack EU868, AS923, AU915, US915
- Transmission band (EU version): 868MHz ٠
- Transmission Power (EU version): 14dBmmax
- USB for IoT node setup, FW upgrade and data reading ٠
- Temperature range  $-40^{\circ}$ C to  $+65^{\circ}$ C  $\pm 0.3^{\circ}$ C
- ٠ Relative Humidity from 0% to  $100\%$   $\pm 2\%$
- Atmosphericpressure from 880 to 1080 hPa ±1hPa ٠
- Rain range 0 to  $6553$  mm  $\pm$  4%
- SolarRadiation 0to 1800W/mq±5% ٠
- Wind Speed 0to 114m/s ٠
- Wind Direction  $0^{\circ}$  to  $360^{\circ} \pm 3^{\circ}$
- PM sensor PM1\PM2.5 ±10%, PM10 ±30% ٠
- Dewpoint and barometric point as derived variables ٠
- 5WSolar panel powered with 6V12Ah battery ٠
- Mounting Tripod with Lag Bolts

Power consumption of the LoRaWAN interface (with no PM sensor):

-floor current: 500uA;

- 600mW for aduration of 2 seconds for every LoRaWAN transmission (worst case); - 800uA as average with 1message every 15minutes, SF= 12;

-PM sensor additional average consumption: 1.8mA(1 measure every 15minutes).

#### **2.1.1 Davis Instruments detailed data**

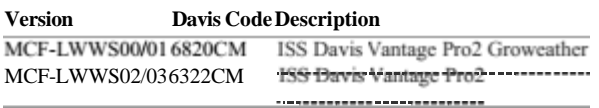

#### **2.2 Installation**

#### **2.2.1Assembly of the weather station**

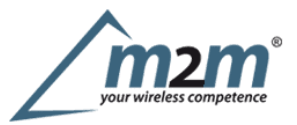

Setupthe weather station following DAVIS INSTRUMENTS Instructions:

- Sensor suite **b**<sub>244</sub> M<sub>or</sub>
- Solarbox  $\frac{1}{2}$  (only for pole fixing)
- CabledWeather Envoy®6316CEU
- WeatherLink® Serial-Port Data Logger 6510SER 6510SER ٠
- Tripod (if present)
- Pole kit (if present) 7717 ٠
- UV sensor (if present)<sup>6490</sup>

#### **Important notes (not exhaustive -please refer to Davis documents for full notes):**

- enginko LoRaWAN® interface (MCF-LW06DAV or MCF-LW06DAVP) must be the last device to be powered on. ٠
- Onthe rain collector, remove the plastic tie that holds the tipping spoon in place during shipping.
- Install the sensor suite (UV sensor, solar radiation sensor, rain collector) as level as possible to ensure accurate measurements.  $\bullet$
- In the Northern Hemisphere, the solar panel should face south for maximum sun exposure, and the anemometer arm should point north for proper wind direction calibration. ٠
- In the Southern Hemisphere, the solar panel should face north for maximum sun exposure.

#### **2.2.2LoRaWAN interface**

Onthe DW-6612 solar panel box proceed as follow (see below image):

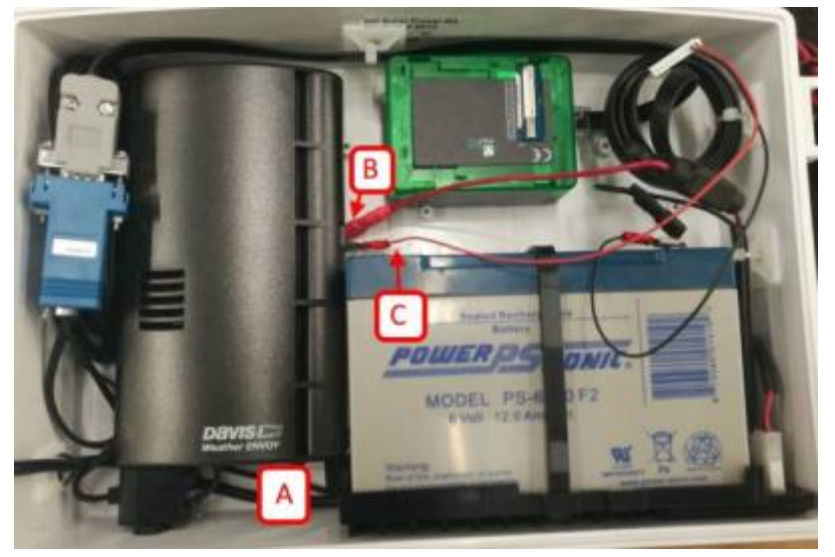

1.Remove the 6316CEU by sliding down-up and pull.

- 
- 2.Insert provided 4xAA size batteries on the 6316CEU. 3.Connect the "console" cable "A" coming from the 6820CM, by entering the box using the gasket on the bottom side's hole.
- 
- 4.Fasten the 6316CEU to the box 5.Connect the red wire terminal "B" to the positive terminal of the battery "C". 6.Connect the white connector to the LoRaWAN® interface "D".

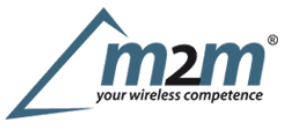

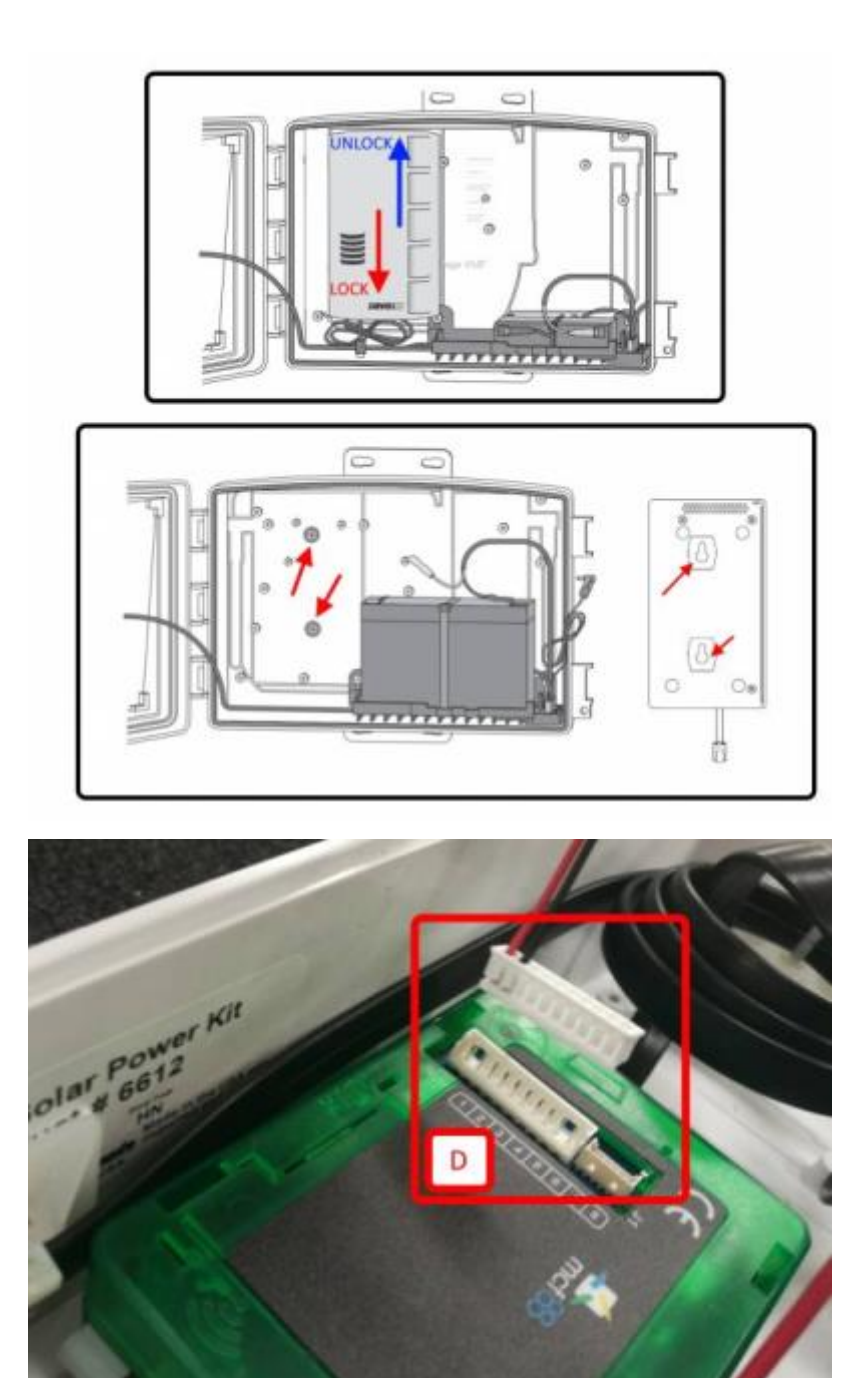

#### **2.2.3Antenna**

Mount the antenna on the pole using fasteners. On the DW-6612 solar panel box, connect the antenna connector to the MCF-LW06DAV device (Davis station to LoRaWAN™ interface) as shown below "D" by entering the box using the

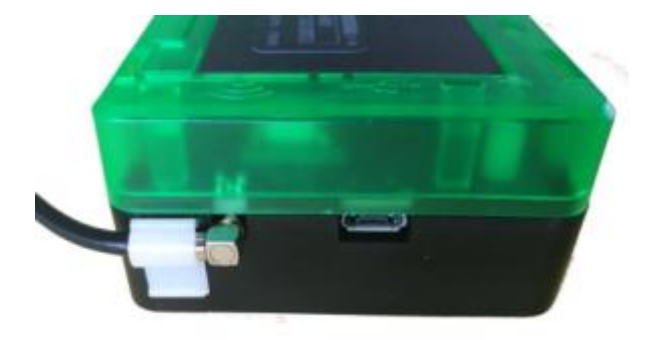

#### **2.2.4 PM sensor (if present)**

Mount the solar shield with the PM sensor on the pole (at the back of the DW-6612 solar panel box) following the enclosed instruction.

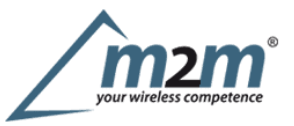

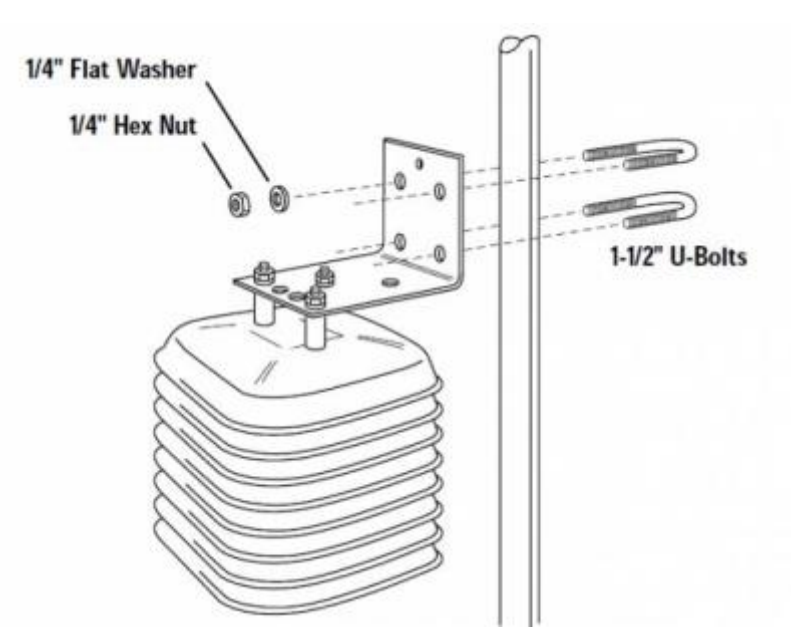

On the Davis 6612 solar panel box, connect the cable to the MCF-LW06DAVP device (Davis station to LoRaWAN™ interface) as shown below by entering the box<br>using the gasket on the bottom sid**e**'s hole:

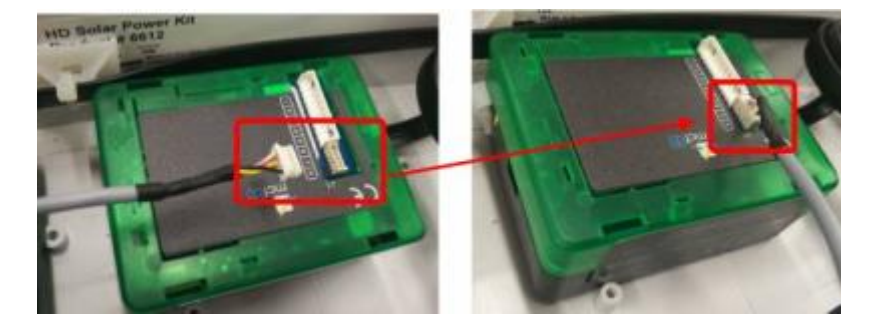

#### **2.3 Configuration**

To deploy the sensor, use **LoRaWEB** online tool, to setup LoRaWAN® credentials and other preferences (only available for Windows®) :

LoRaWEB  $\text{Tool}\xspace(\text{iot.mcf88.cloud/LoRaWeb})$ 

Beforeconnect the device the first time, please install LoRaBridge applicarions and drivers:

https://iot.mcf88.cloud/LoRaWeb/#/download<br>Validateyour settings reading data after the write.

enginko provides, upon free registration, user manuals, javascript examples, downlink generator, uplink decoder, firmware updates and different tools :

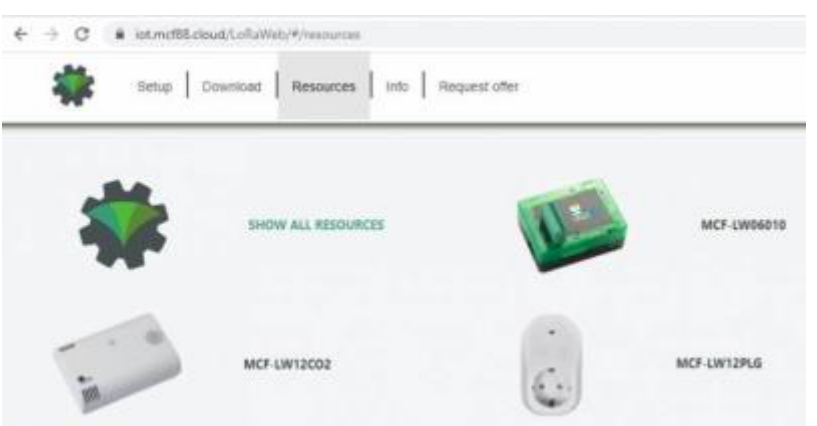

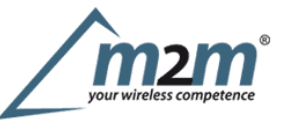

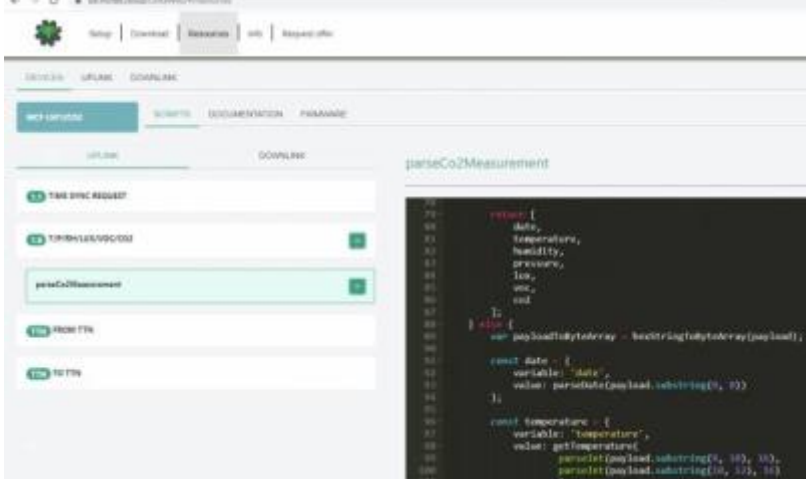

## **2.4 System led**

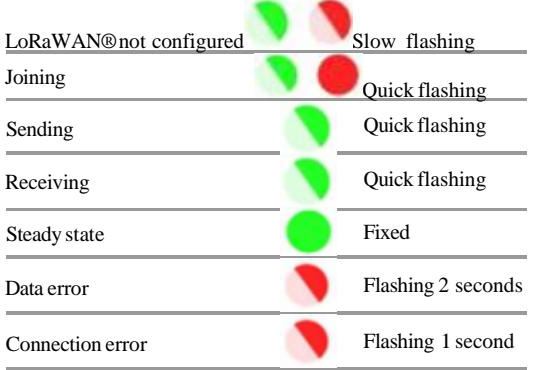

### **2.5Firmware update**

Savethe new firmware file (.exe) on the PC, run the file, select the USB FW port and start the update:

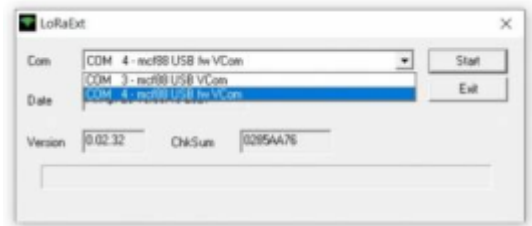

andwaiting for the end message.

# **3. Setup**

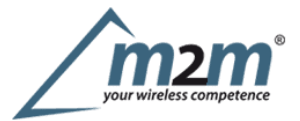

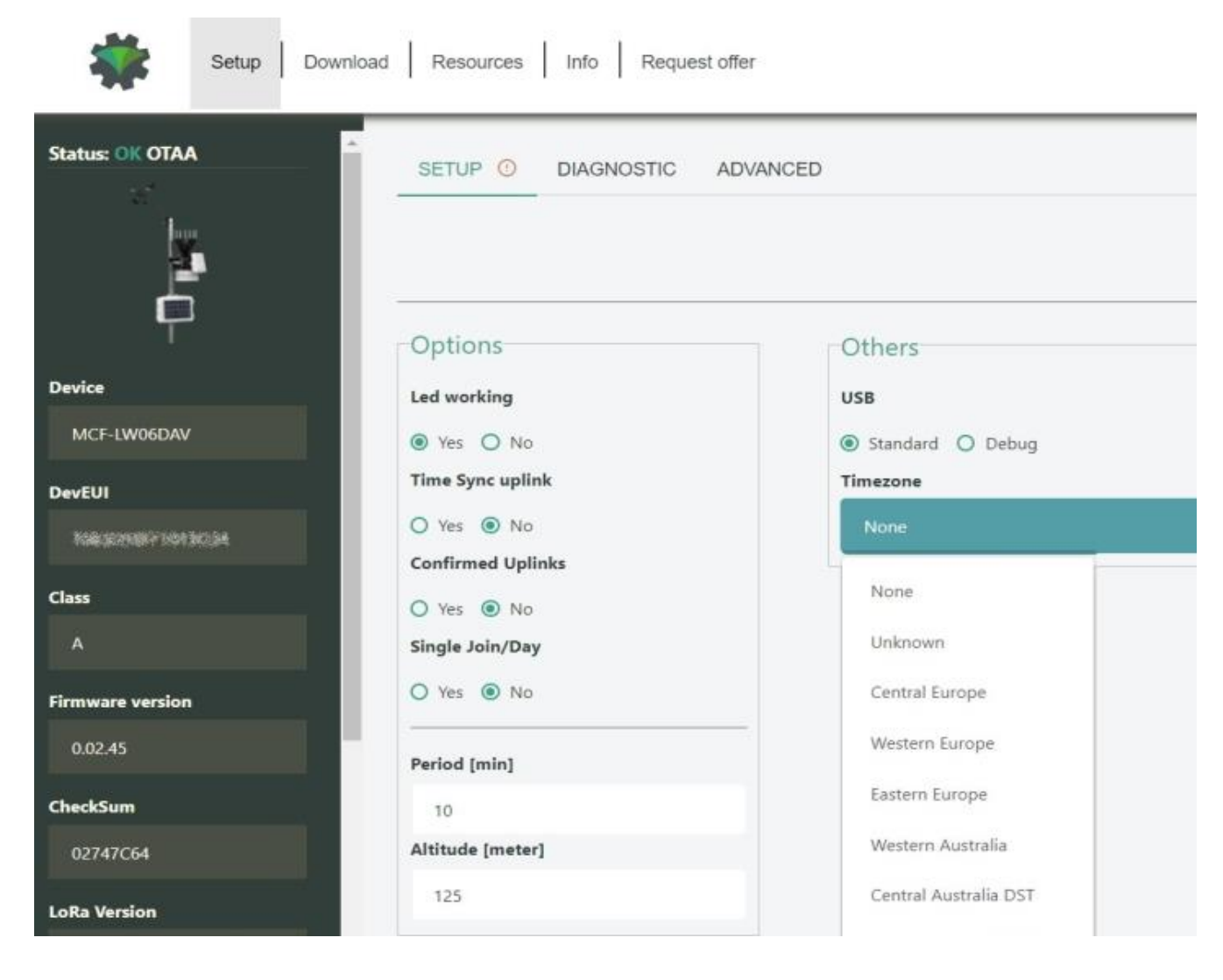

### **3.1 Period**

Period isthe interval (in minutes) between one measure and the next one. The sensor sends one measures for every transmission. Value can be between 15 and 65535 minutes (default: 30 minutes).

Period interval can be set with App or with downlink command.

#### **3.2Altitude compensation**

Whenthe sensor isnot installed at the sea level, the reading of barometric pressures at other elevations must be compensated. Set the right altitude value with LoRaWEB.

Valuecan be from -300 to 3000 meters.

Altitude can also be set with downlink command.

#### **3.3 Other settings**

**DST**:

setto change DST (default: none).

#### **Time sync uplink**:

setto disable time synchronization request (default: enabled).

Normally sensor asks for atime sync at every power on (uplink starting with 01) or once aweek. If no or wrong reply received itwill retry after 1week. Ifnot handled in the right way can cause aunnecessary battery consumption (battery life < 2 years).

Please check chapter 2.1 of "DATA FRAME FORMAT" document

# **Confirmed Uplinks**:

set for unconfirmed uplinks (default: confirmed uplink).

#### **Singlejoin/day**:

setfor to allow only one join per day (default: multiple join allowed).

## **LEDworking**:

Set OFF to turn off the diagnostic led.

**USB**:

Internal use.

# **4. Diagnostic**

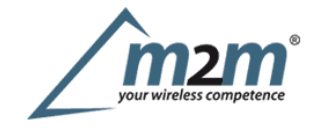

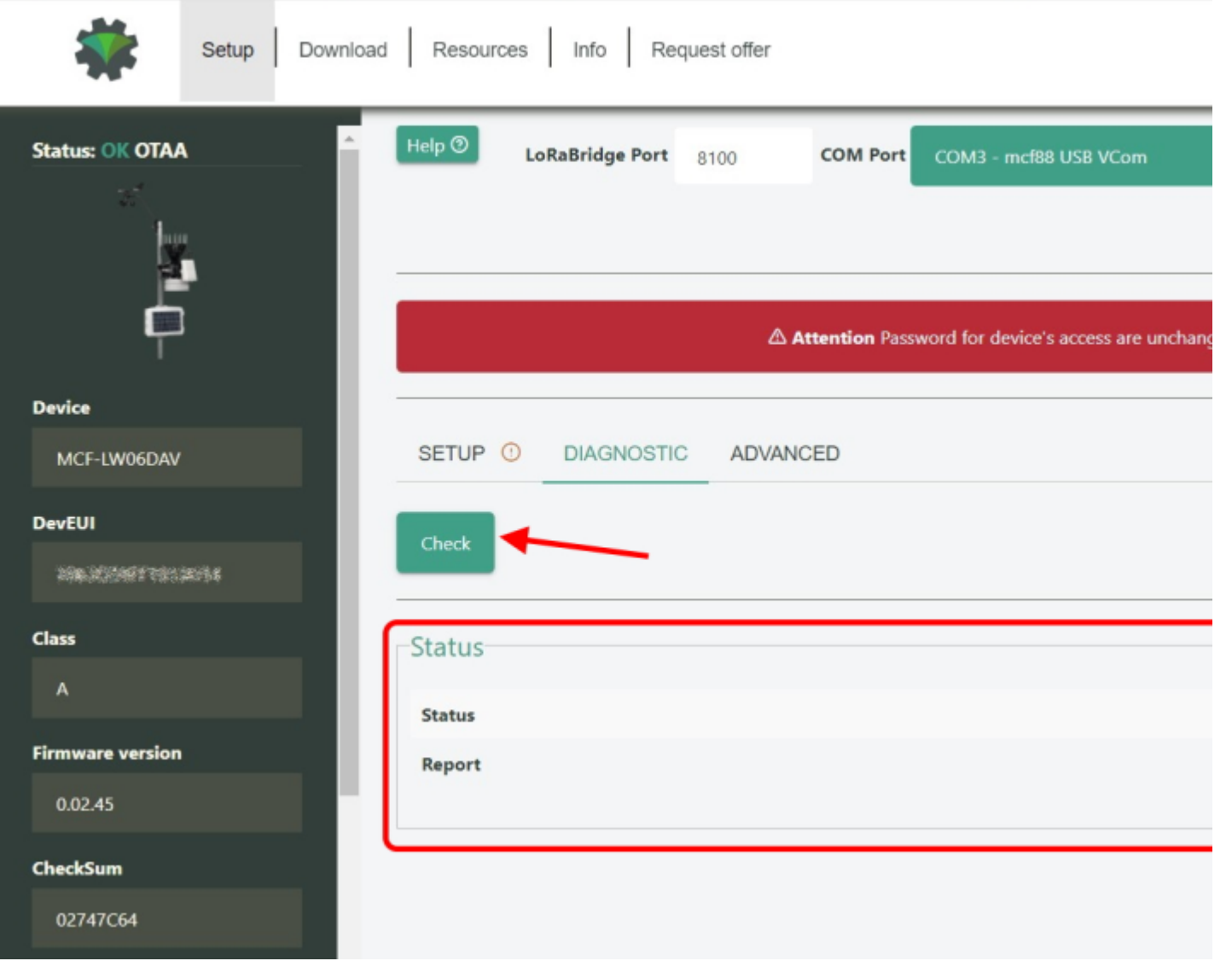

Press **Check** to verify the correct communication betweet the LoRaWAN® interface and the Davis envoy.

# **5 LoRaWAN network**

The sensor is compliant with LoRaWAN® **specification 1.0.2**, **regional 1.0.2b**.

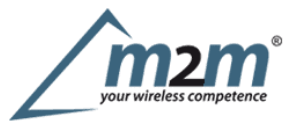

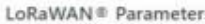

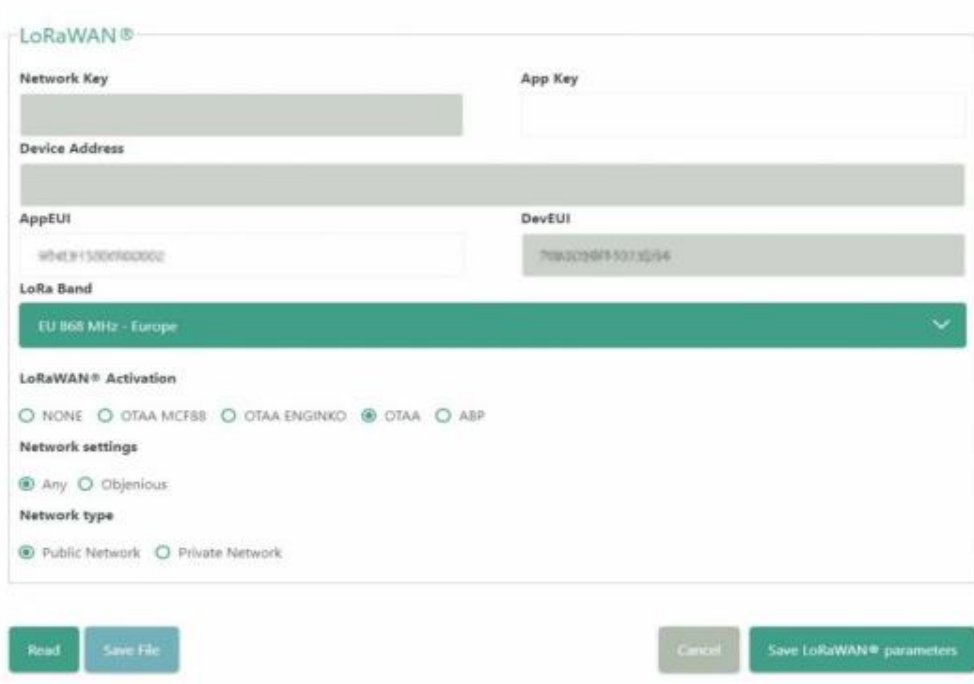

#### **5.1Activation**

The device supports the following activations on aLoRaWAN® network:

- 1.**NONE**: sensor not activated
- 2.**OTAA**: the JoinEUI and the AppKey not setted, must be written to the device;
- 3.**OTAAMCF88**: Over the air activation, fixed keys: JoinEUI = 904e915000000002, AppKey on request;
- 4.**OTAAENGINKO**: Over the air activation, fixed keys: JoinEUI = 904e915000000002, AppKey on request;
- 5.**ABP**: requires writing to the device of NwkSkey, AppSkey, DevAddr.

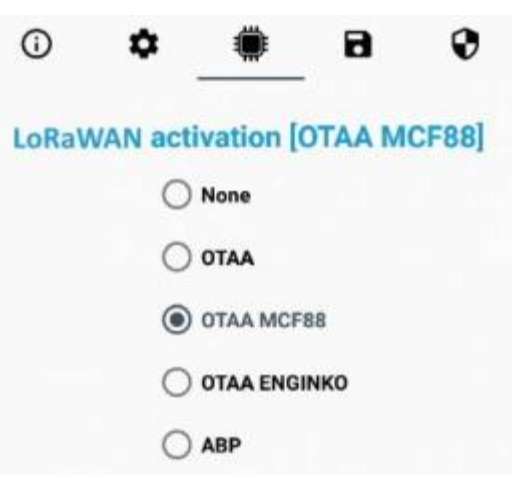

The device exits factory activated with **NONE** mode. On request devices can be shipped aleady activated.

Note:in **OTAA**AppKey iswrite only, in reading the field will always be empty, even if set.

#### **5.2Other settings**

#### **Networksettings**:

pleasekeep "Any" settings. Change itonly if Objenious network isused (default\_ any).

#### **Networktype**:

**Band**:

LoRa syncword can be setted as "private"(0x12) instead "public" (0x34), butthe NS must be setted accordingly(default: public).

select the right LoRaWAN ®band settings accodingly to country requirements.

### **6 Passwords**

The device can be protected by passwords, to avoid unauthorized persons to read data or modify parameters. As default passwords are equal to 0.

Allowedvalues range from 0to <sup>999999999</sup> (only numbers).

To change the passwords, set the new values with LoRaWEB:

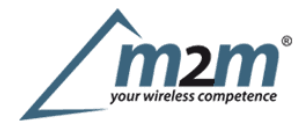

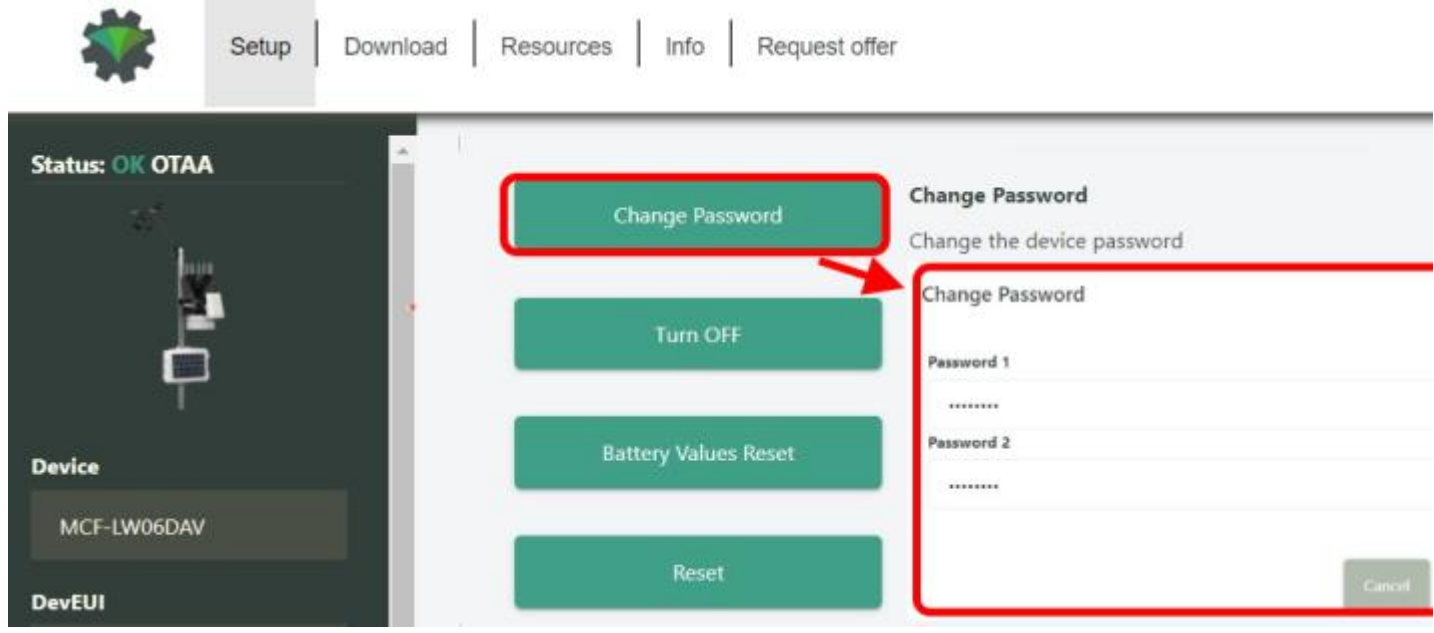

Once the passwords are setted, to gain access from LoRaWEB to the sensor, et the right values before reading from the device:

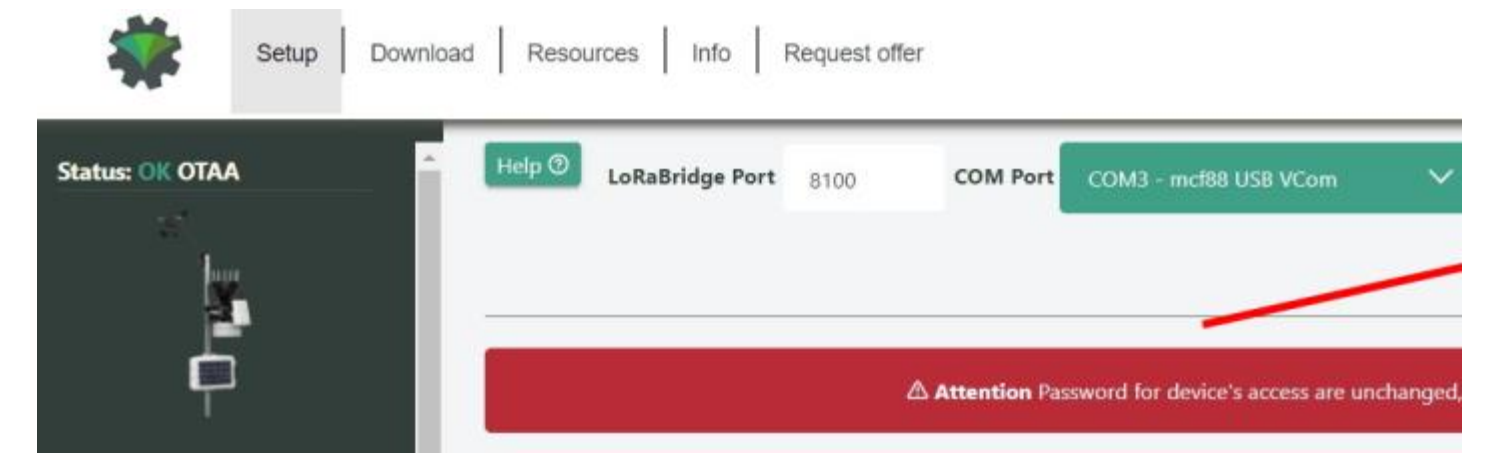

To bring back the sensor to factory default and reset the passwords, areset code must be requested to enginko (please provide the DevEUI of the sensor when you ask for that code).

# **7 Configuration file**

WithLoRaWEB ispossible to configure the device using an XML file, instead to manually adjust the parameters (for details about the file format please ask to enginko).This isvery useful especially in case of multiple devices configuration.

With "Save" button an XML file with the actual configuration of the sensor will be generated. This isuseful to store or clone the configuration, or to send itto enginko's support if needed.

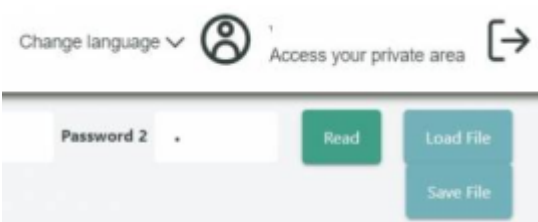

#### **7.1Multi devices configuration**

WIth LoRaWEB ispossible to configure many devices in an easy way.

Formulti-configuration isneeded at least one XML file with the parameters to set.

Settings on this file will be applied to all the sensors.

With an additional XLS file ispossible to load different LoRa configuration parameters (Activation Type,AppKey, AppEUI, NetKey, DevAddress, Band, Private option) for each sensor, based on DevEUI.

XLS isprevailing on the XML, so if both files are enabled, if the DevEUI of the device matches one of the DevEUIs in the XLS file, LoRa parameters will be setted

These configuration can be done in the Settings:

- Useof the general configuration by file;
- Useof the specific configuration by file.

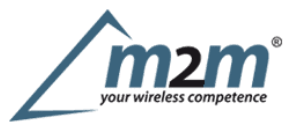

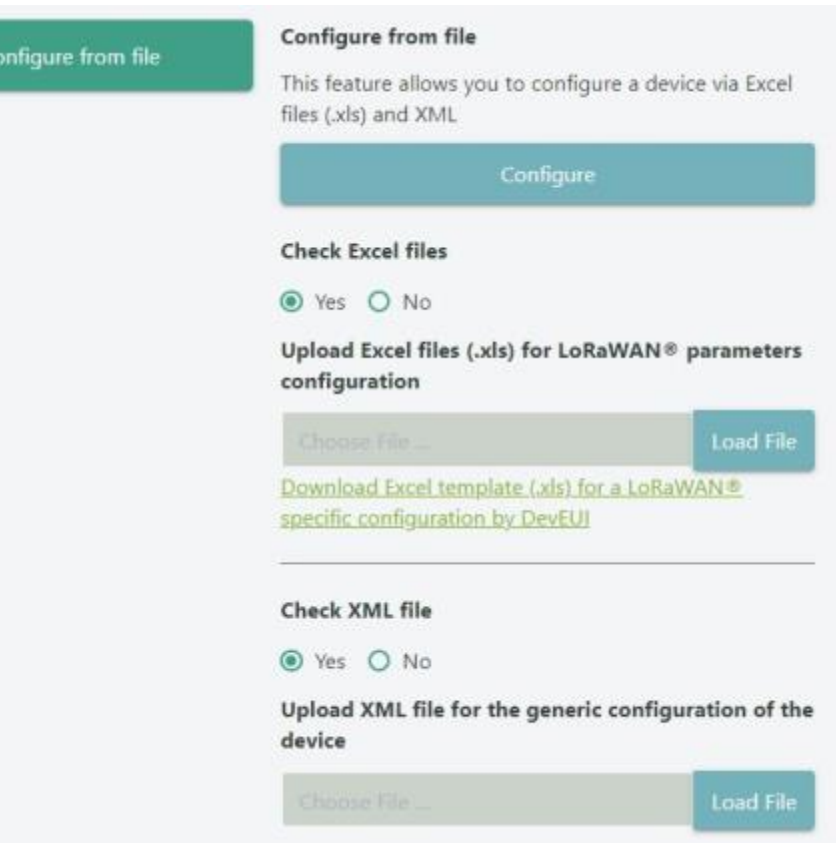

For details on files format please ask to enginko.

### **8 Payload**

Forpayload descriptions, uplinks and downlinks format and available commands please refer to this document:

DATA FRAME FORMAT

## **9 Maintenance**

Please follow the instrunctions provided by Davis instruments:

DAVIS INTRUMENTS VANTAGE PRO 2 MAINTENANCE

## **10 Davis references**

**10.1 Sensors data**

station sensors specs.pdf

**10.2Derived weather variables**

AN\_28-derived-weather-variables

# **11 Ordering code**

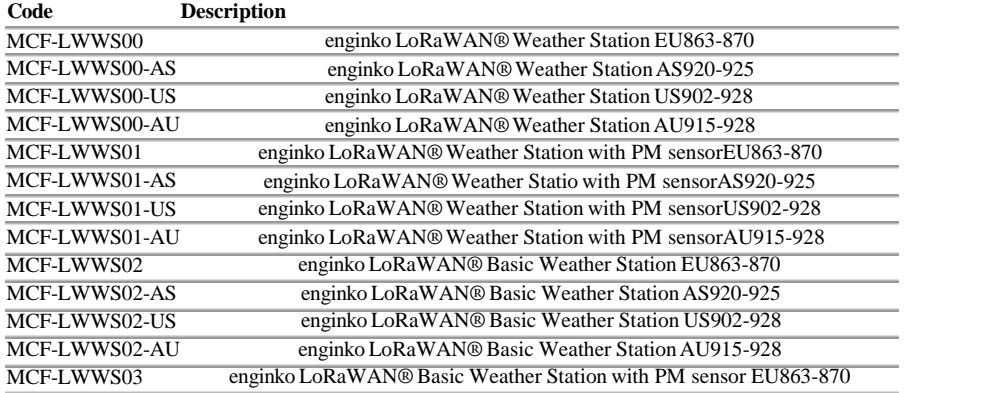

m2m Germany GmbH | Am Kappengraben 18-20 | 61273 Wehrheim | 06081 5873860

enginko LoRaWAN® Basic Weather Station with PM sensor US902-928 enginko LoRaWAN® Basic Weather Station with PM sensor AU915-928 **Code** MCF-LWWS03-US MCF-LWWS03-AU **Description** MCF-DW6490<br>MCF-DW6673 Mounting Shelf for UV sensor (not needed for MCF-LWWS00 or MCF-LWWS01) DAVISVANTAGE PRO2 UV SENSOR

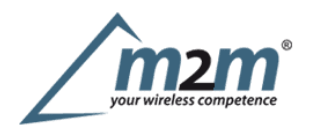

MCF-LWWS03-AS enginko LoRaWAN® Basic Weather Station with PM sensor AS920-925

# **12 Declaration of conformity**

Hereby, enginko Srl declares that MCF-LWWS0x complies with the essential requirements and other relevant provisions of Directive 2014/53/EU.

### **13 Contacts**

**enginko Srl** ViaRoma 3I-28060 Sozzago (NO) T:+39 0321 15 93 088

E:info@enginko.com PEC:enginkosrl@legalmail.it W:enginko.com